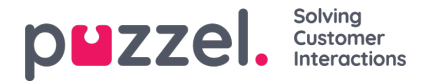

## **Geluidsbestanden in gebruik**

Hier kunt u zien welke geluidsbestanden er nu gebruikt worden in de verschillende modules van uw Puzzel oplossing.

The referenced media source is missing and needs to be re-embedded.

Als u een geluidsbestand wilt beluisteren, klikt u op het pictogram "Afspelen" naast het toegewezen geluidsbestand.

Als u het toegewezen bestand voor een module wilt wijzigen, klikt u op het symbool "Bewerken" (potlood) ernaast. Dan wijzigt u de categorie "Geluidsbestand" indien nodig en kiest u het nieuwe bestand in de lijst "Toegewezen geluidsbestanden". Vervolgens klikt u op "Wijzigingen opslaan".